## ①マイページ右上の3本線をクリック ②来場後アンケートにご回答いただいた方のみ、 『【受験生限定】2025年度入学検定料割引パスワード』 という項目が表示されるので、こちらからご確認ください。

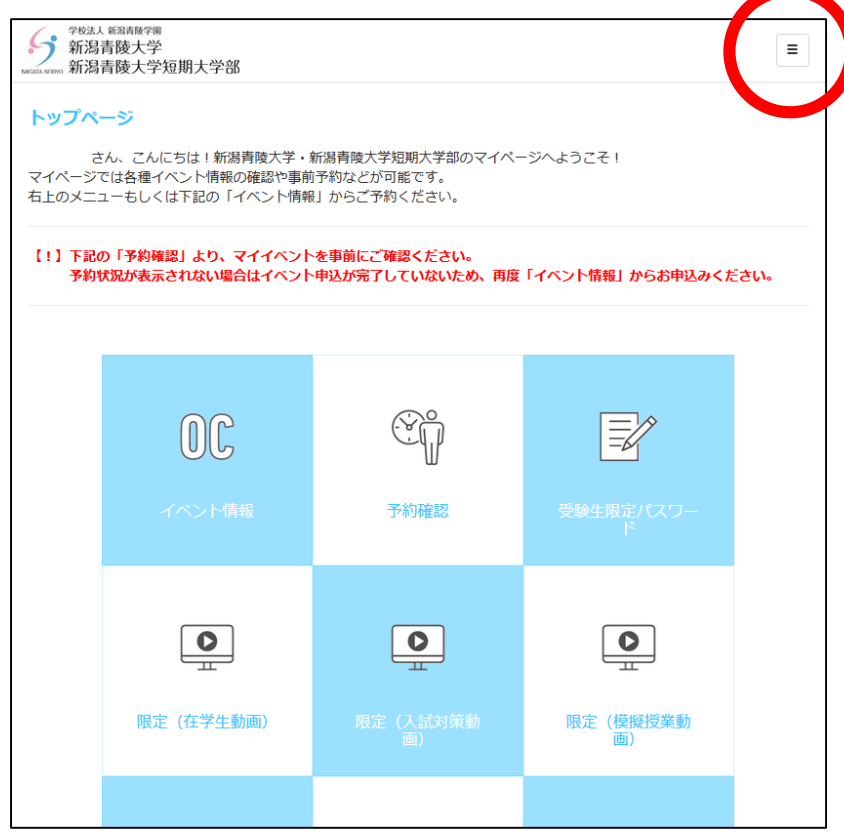

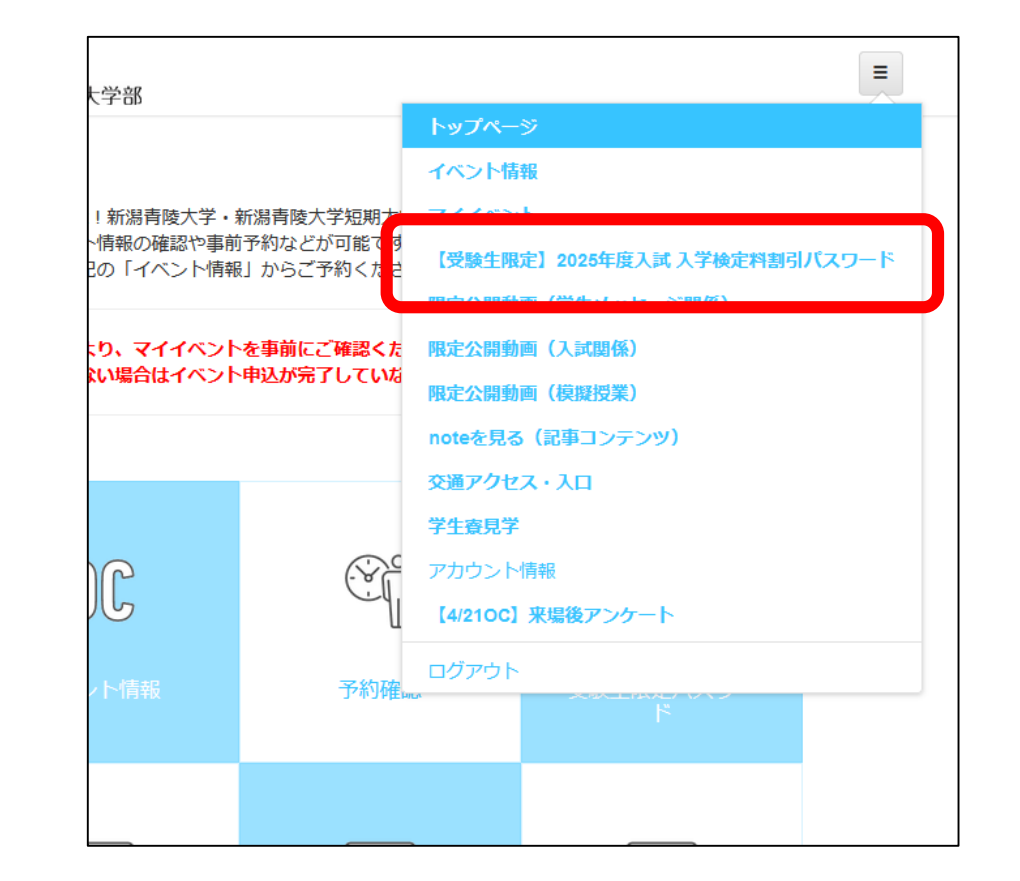